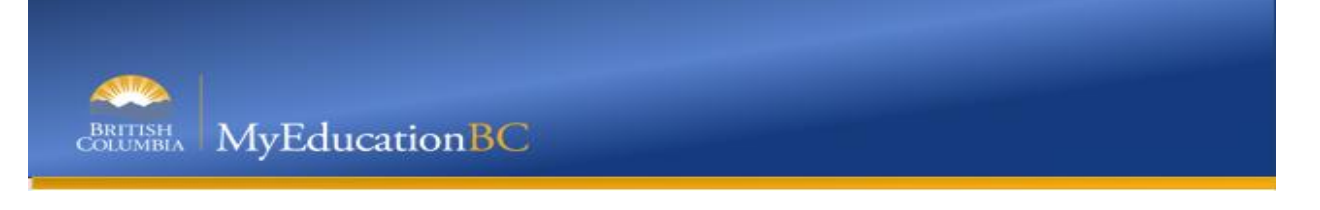

## **1.0 Student Portal - Course Selections**

### **1.01 Logging onto Student Portal - MyEducationBC**

Student will receive an email in their Learn60 email account, with login credentials, i.e. Username and password (these are case sensitive, so enter them exactly as they are received)

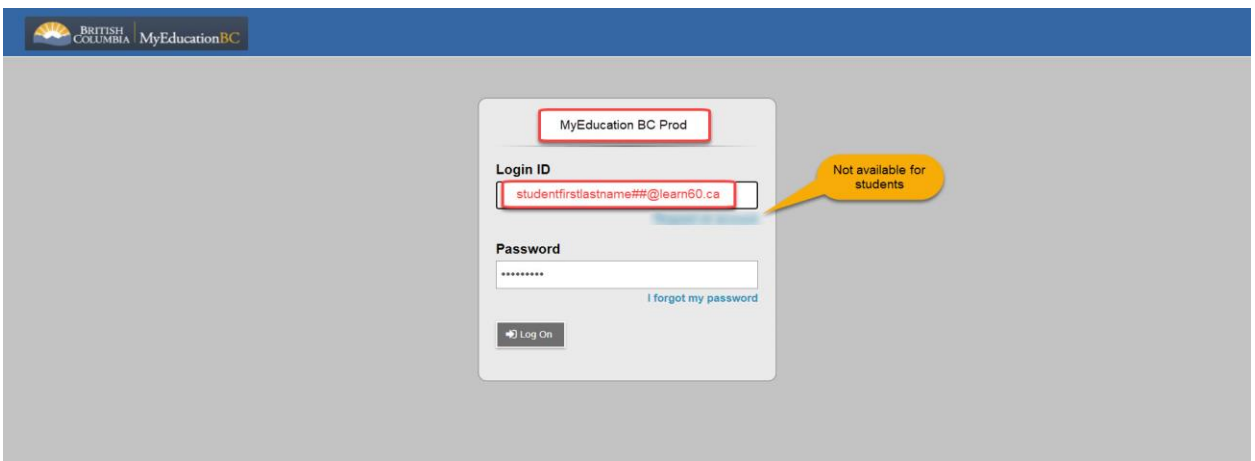

#### **1.02 Course Selections**

When the student has accessed the program, they will need to go to the following section to complete their course selections:

*Student View>My Info Top Tab>Requests Side Tab*

|                                         |                                                                                                    | Calendar Locker<br><b>Academics</b><br><b>Groups</b> |                      |                            |            |        |
|-----------------------------------------|----------------------------------------------------------------------------------------------------|------------------------------------------------------|----------------------|----------------------------|------------|--------|
| Requests                                |                                                                                                    |                                                      |                      |                            |            |        |
| My Details                              | Options +<br>Reports +                                                                                                    | Help +<br>Search on CrsNo                            | <b>B 70 H</b>        |                            |            |        |
| Transcript                              | << Exit entry mode                                                                                                    |                                                      |                      |                            |            |        |
|                                         | 2021-2022 - Requests: 0 primary, 0 alternate - Scheduled: 0% - Credits: 0.0                                                                                                    |                                                      |                      |                            |            |        |
| <b>Schedule</b>                         |                                                                                                    |                                                      |                      |                            |            |        |
| Contacts                                | Instructions                                                                                                    |                                                      |                      |                            |            |        |
| Attendance                              | Attention: Students entering Grade 12 next year.                                                                                                    |                                                      |                      |                            |            |        |
| Assessments                             | Remember you are responsible for making sure you have enough credits to graduate. You are also responsible for choosing courses that will meet your educational needs for your future. You need 80 credits to graduate: 16 hav<br>12 level credits.                                                                                                    |                                                      |                      |                            |            |        |
|                                         | Regular Program Students (Required Courses)                                                                                                    |                                                      |                      |                            |            |        |
| <b>Notifications</b>                    | . Langage Arts 12. Career Life Connections(CLC) (CLC will be added to your course schedule in September.)                                                                                                    |                                                      |                      |                            |            |        |
|                                         | French Immersion Program Students (Required Courses)                                                                                                    |                                                      |                      |                            |            |        |
| <b>Requests</b>                         | - Language Arts 12, Francais Langue 12, and Career Life Connections/CLC) (CLC will be added to your course schedule in September.)                                                                                                    |                                                      |                      |                            |            |        |
| <b>Selection Directions:</b><br>Details |                                                                                                    |                                                      |                      |                            |            |        |
| Graduation                              | - Students must choose one of the Language Arts 12 options unless already completed.<br>- French Immersion students must choose Francais Langue 12.<br>. It is recommended that students take at least 6 courses, so please choose electives to fill your schedule from the Electives Section.                                                                                                    |                                                      |                      |                            |            |        |
| Progress                                | - You must have taken at least 4 grade 12 level courses to graduate.<br>· Students should choose 3 Alternate Electives.                                                                                                    |                                                      |                      |                            |            |        |
|                                         | Notes To Counsellor: Please put pertinent scheduling information in this box to help Counsellors meet your needs. Information may be that you meant to choose only 3 courses because you are accepted into a dual credit progr<br>are signed up to do Work Experience over the summer. You might want to have Prec 11 scheduled before Ph 11. You may want a flex in the semester you have your math class. Etc. |                                                      |                      |                            |            |        |
|                                         | <b>Primary requests</b>                                                                                                    |                                                      |                      |                            |            |        |
|                                         |                                                                                                    | Subject area                                         | SchoolCourse > CrsNo | SchoolCourse > Description | Alternate? | Credit |
|                                         | en Select.                                                                                                    | Language Arts                                        |                      |                            |            |        |
|                                         | Select.                                                                                                    | Electives                                            |                      |                            |            |        |
|                                         | Select.                                                                                                    | Alternative Electives                                |                      |                            |            |        |

In the Instructions, there will be information based on the grade that the student will be going into.

### **1.03 Primary Requests**

In the Primary requests section, they will need to make certain to select each section and the correct number of courses (based on the information from the NPSS counselor):

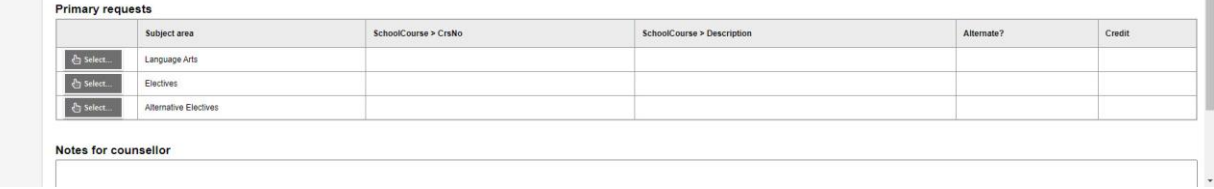

### **1.04 Alternate Requests**

When creating Track Selections (displayed to students as a Subject area), there is an option to indicate if a request should show as an Alternate:

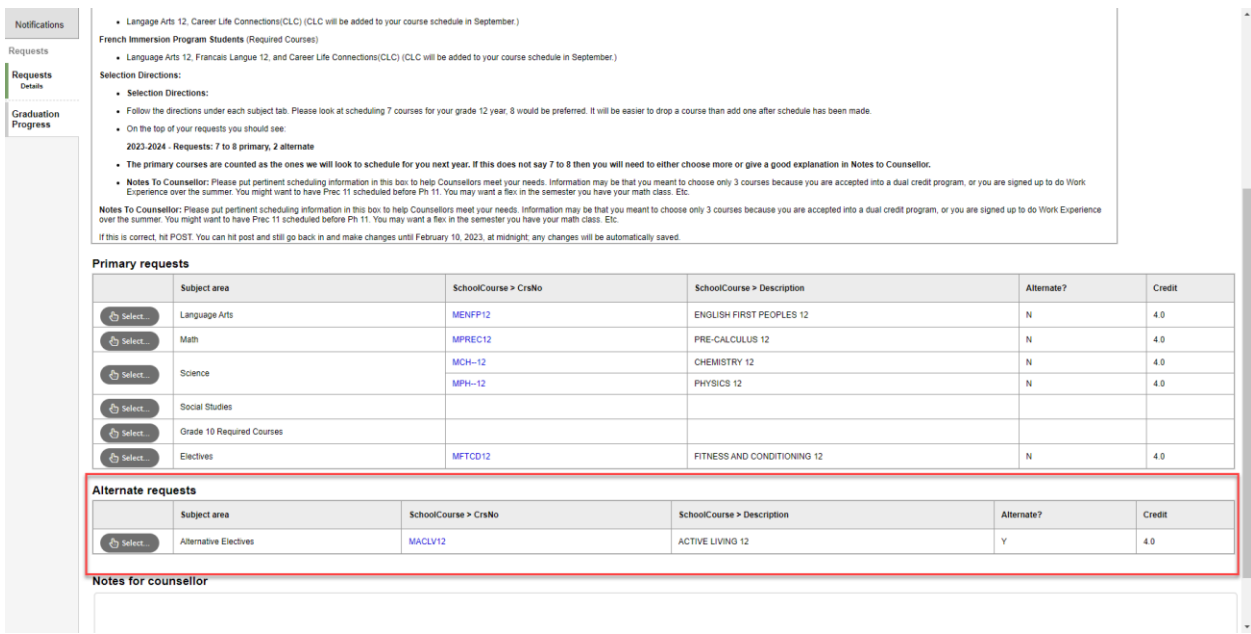

#### **1.05 Notes for Counselor**

If they have any additional questions or information that they would like to send to the NPSS counselor, it can be added in the "Notes for counselor" section.

#### **1.06 Posting**

Once the student has completed their course selections, they should click on the **Post** button at the bottom of the window. Note that all selections are automatically saved, but posting will time stamp the submission.

# **2.0 Parent Portal - Course Selections**

From Family View>Family Top Tab>Schedule Side Tab>Requests Sub Side Tab, parents will not only be able to view their child's course requests but they have the ability to make selections and changes on behalf of their children in the same way as the student can.

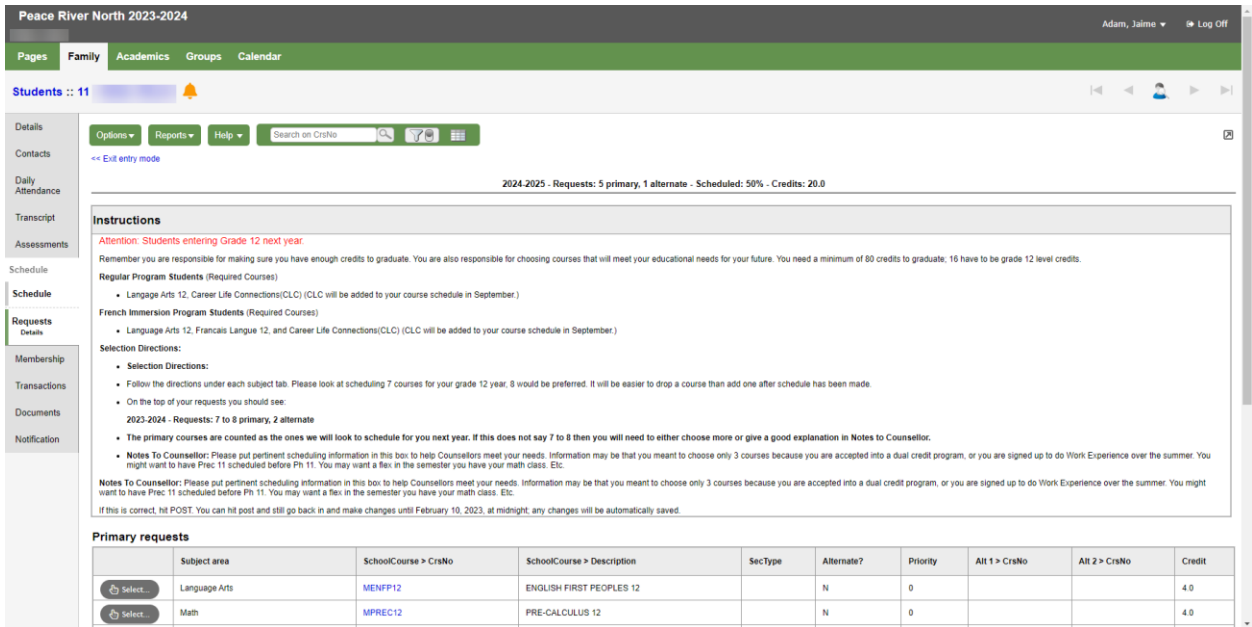

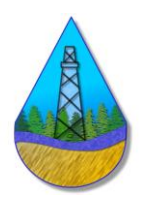

**February 8, 2024 Modified by: Jennie Copeland**